## **Vejledning i udmeldelse af DcH Odsherred**

## **1. Log ind på din profil**

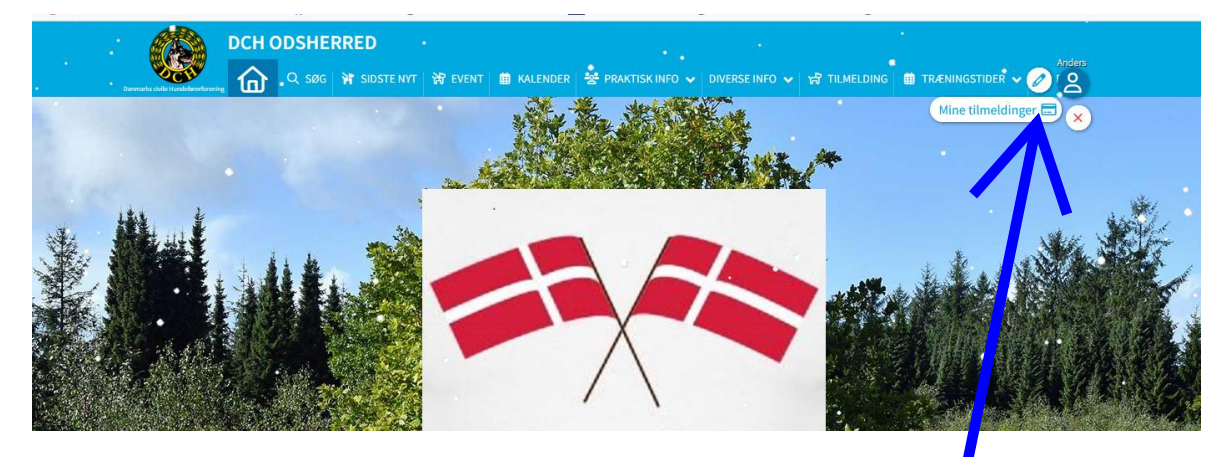

## **2. klik på ikonet mine tilmeldinger**

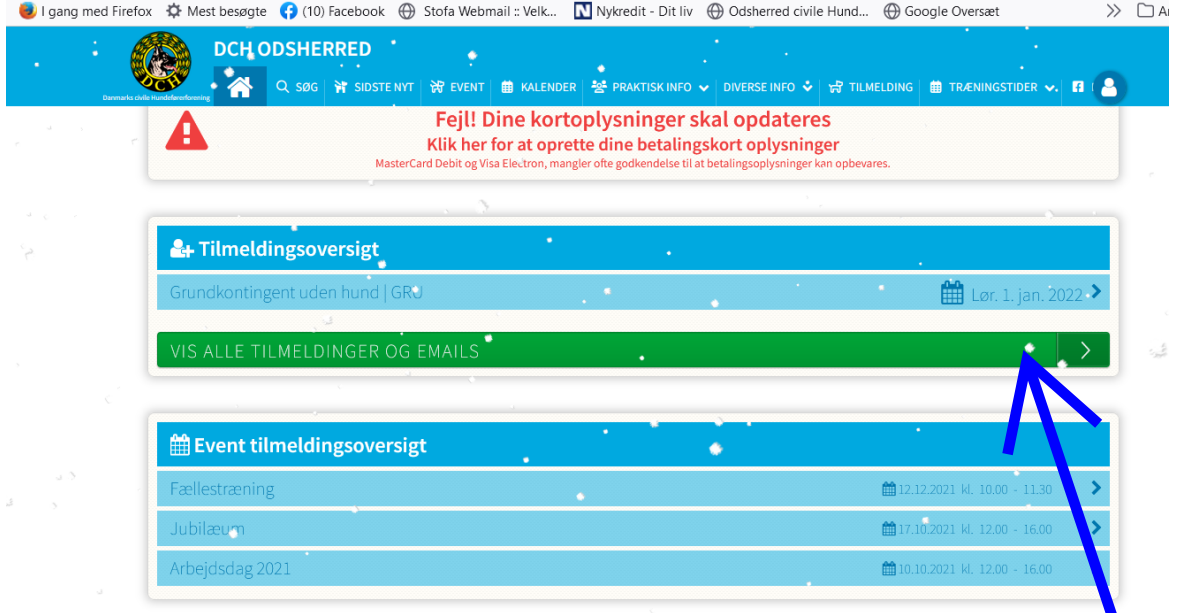

## 3. **Klik på Grundkontingent der forfalder 1. januar 2021**

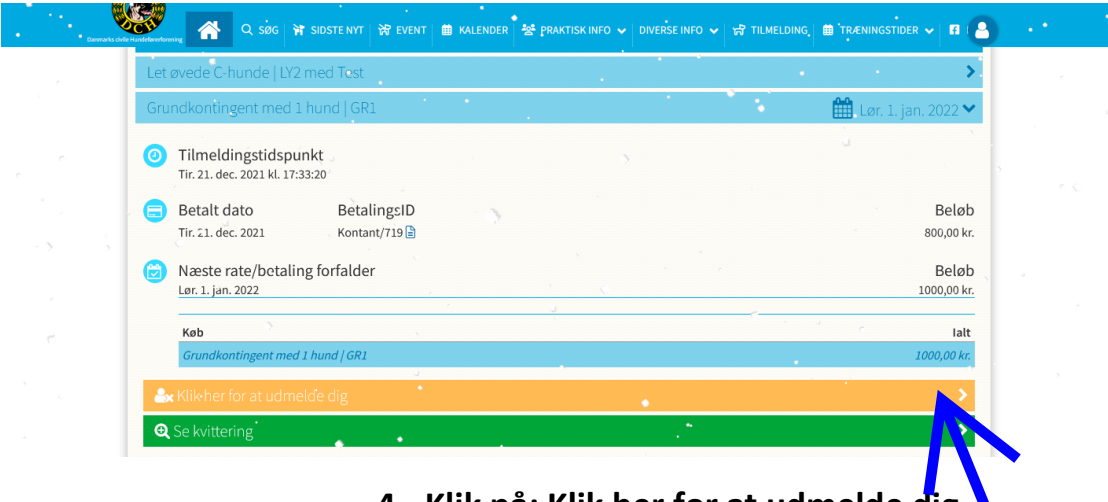

**4. Klik på: Klik her for at udmelde dig**

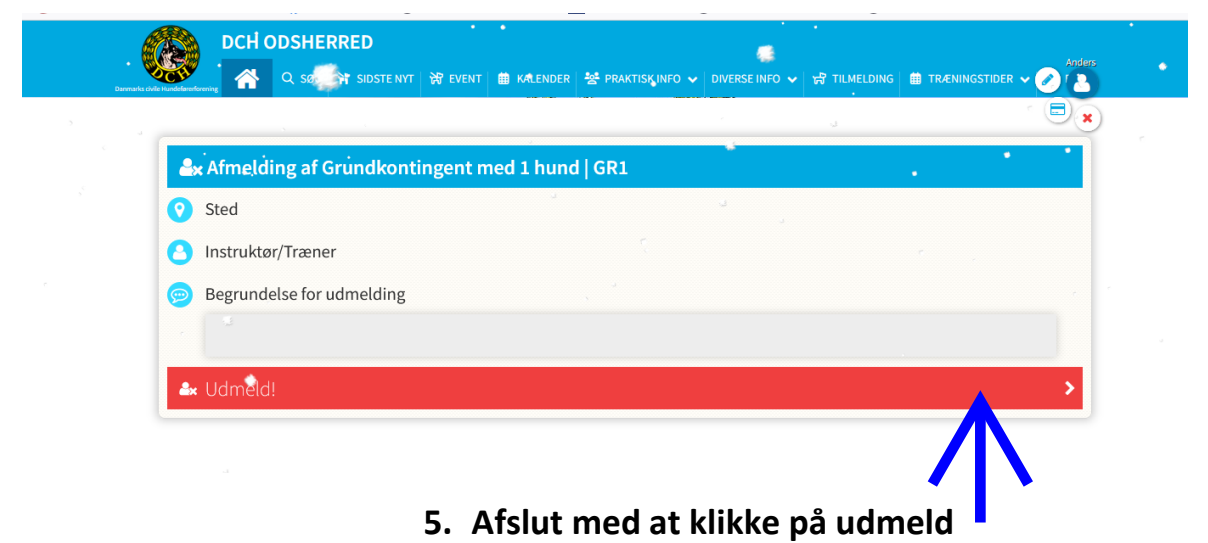

**6. Det samme gøres på eventuelle hold**